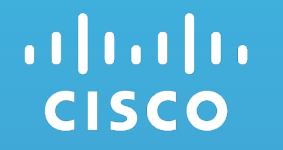

# Verify Network Topology using packet injection

Mike Korshunov, TME, Web Solutions, Cisco.

October, 2016

### Improperly connected wires?

• Dangled cables caused problems that we spend hours debugging at the Network layer. Let's solve this problem with software approach.

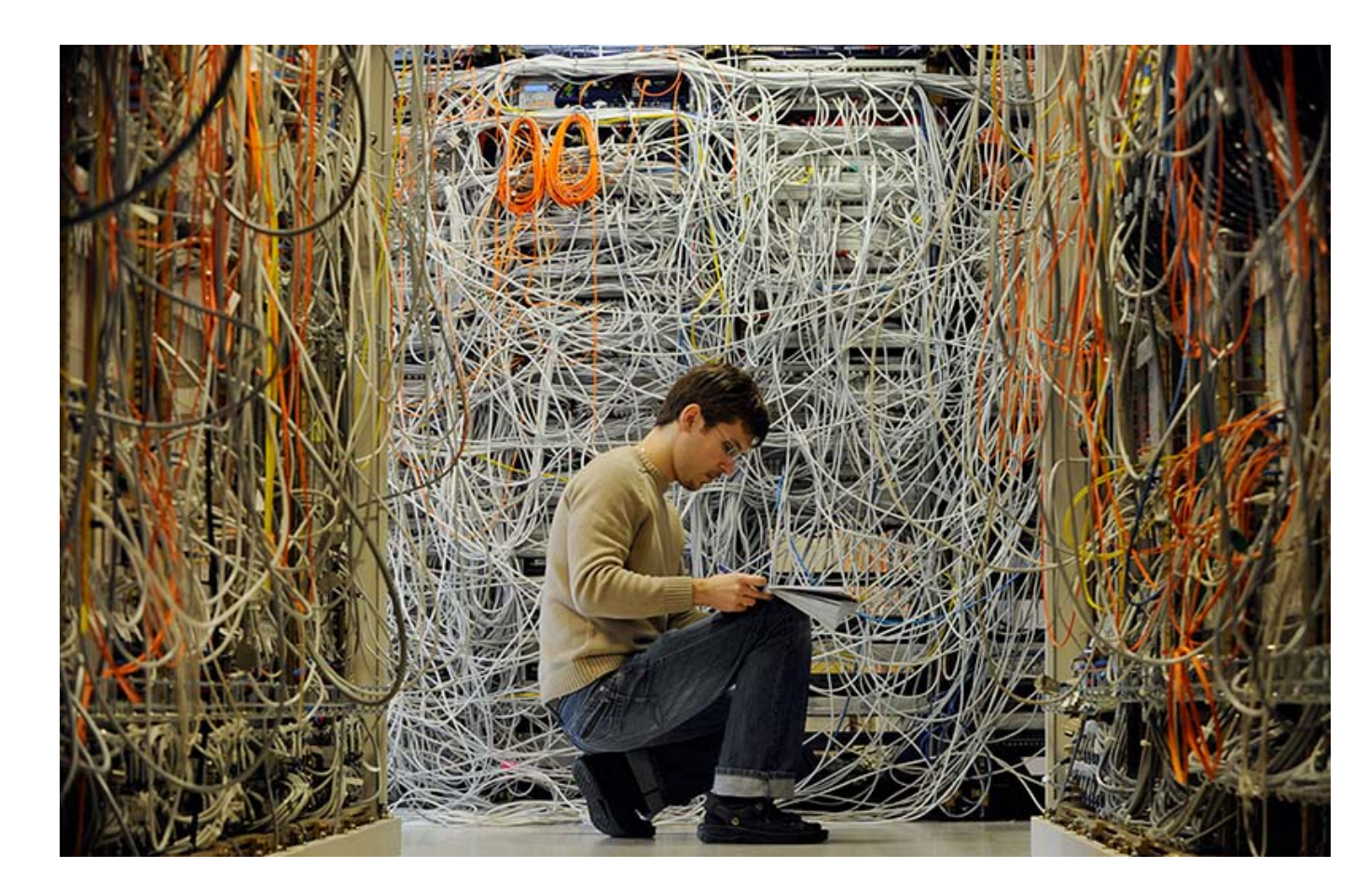

# **Topologies**

We have topology in one of the popular format, such as JSON/YAML. Orchestrator spins up the topology. Ansible hosts are automatically filled out from the topo file.

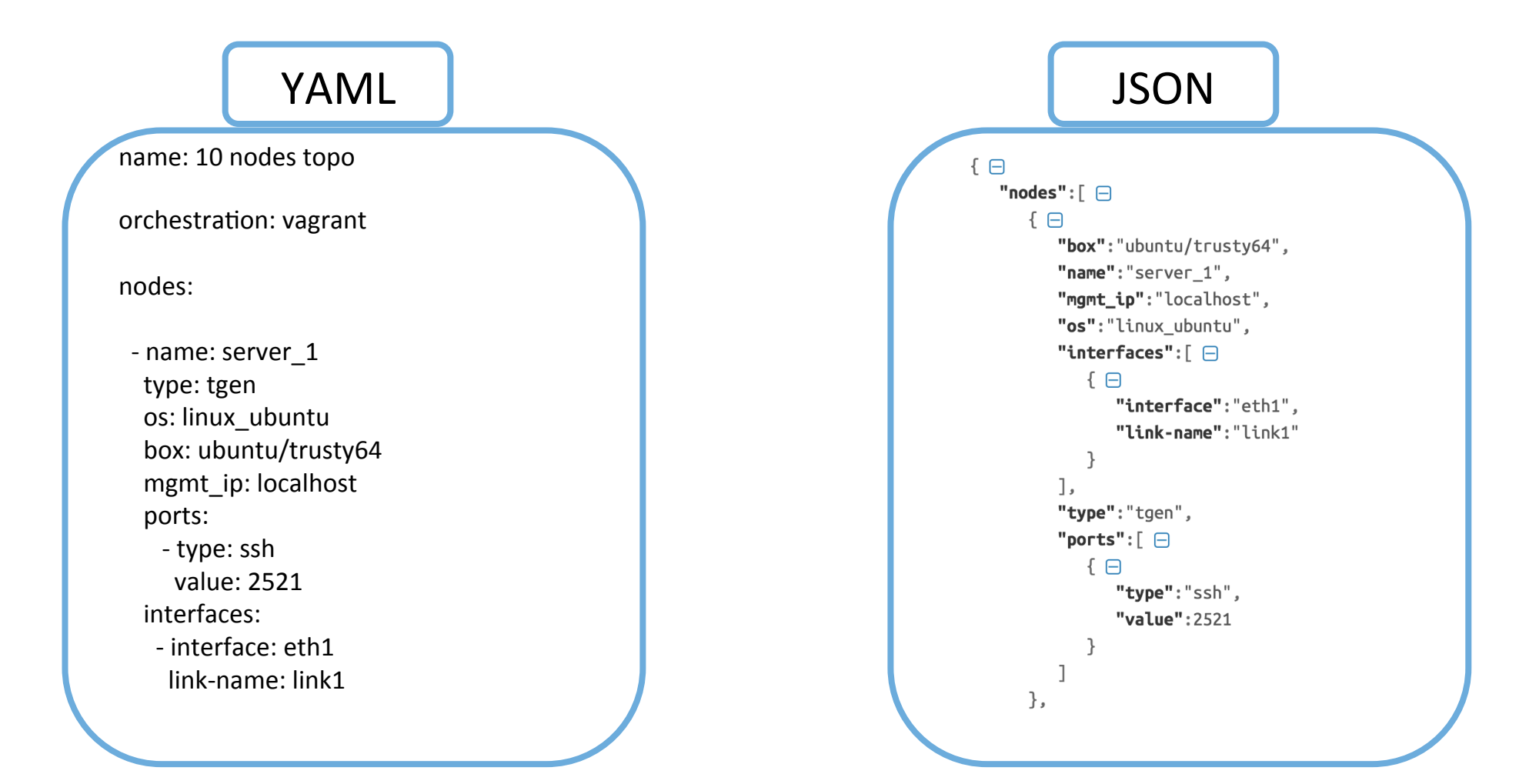

### Solution: Packet Injection

- Packet Injection doesn't care about routing state or any discovery protocols. Works without IP address assigned on port, uses raw sockets to inject packets.
- Required data: **port** to which send packet, destination **mac** address
- Python script will connect to every available device in topology and will retrieve destination macs.
- As second step: script will send packets from every node to it's neighbors and will do vice-versa. So each connection on node will be verified as packet sender and receiver.

### Solution: Packet Injection

- Packet Injection doesn't care about routing state or any discovery protocols. Works without IP address assigned on port, uses raw sockets to inject packets.
- Required data: **port** to which send packet, destination **mac** address
- Python script will connect to every available device in topology and will retrieve destination macs.
- As second step: script will send packets from every node to it's neighbors and will do vice-versa. So each connection on node will be verified as packet sender and receiver.

### **Workflow**

• Github repo: https://github.com/roboydk/topo-verify/

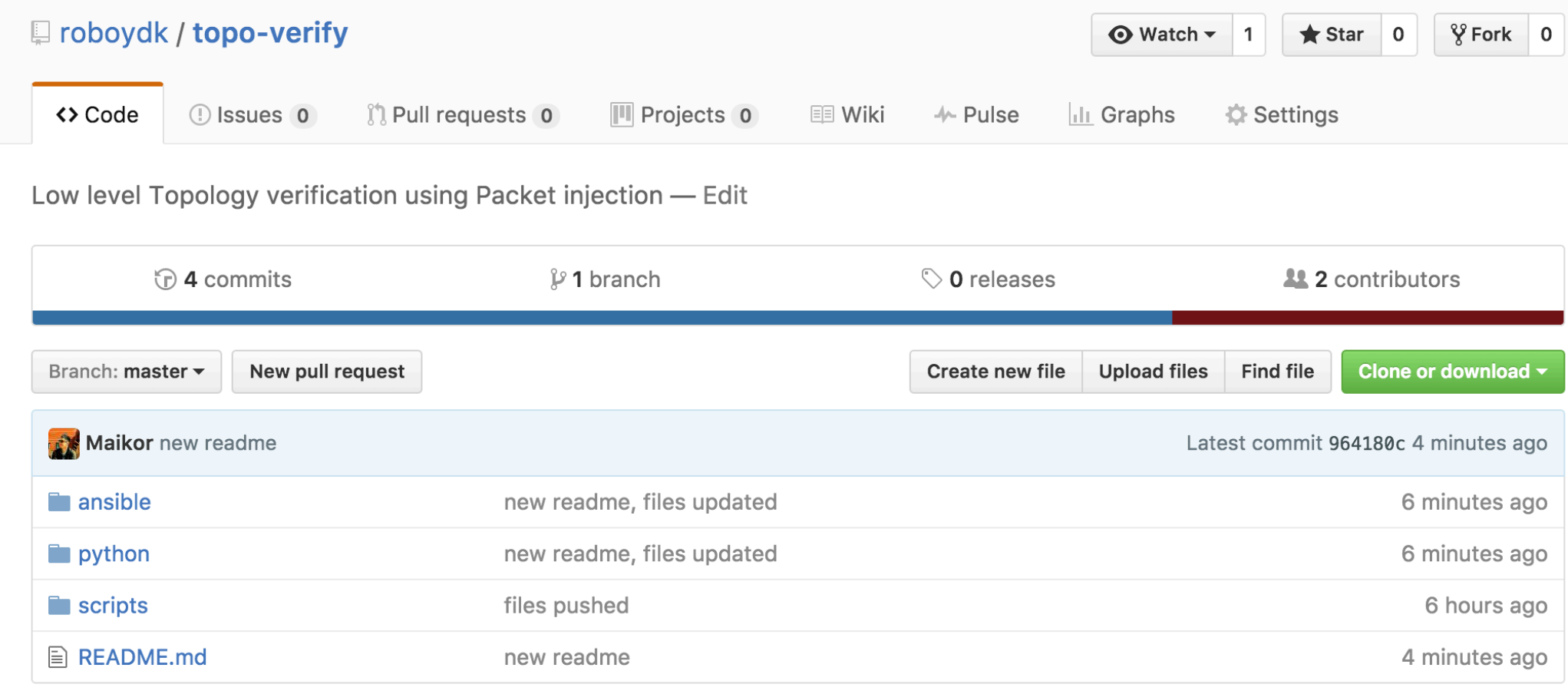

### Workflow #2

• 2 Pre step, spin up vagrant configuration and play ansible playbooks.

#### \$ **vagrant status**

Current machine states:

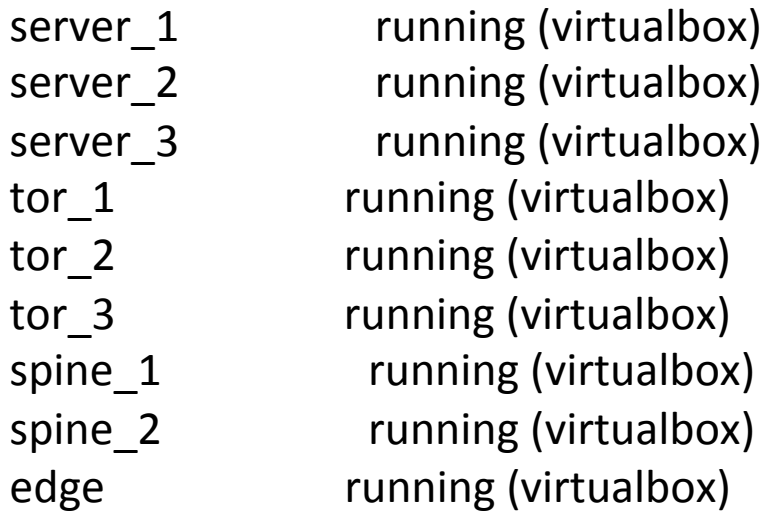

```
$	ansible-playbook	playbooks/eline.yml	-i ansible_hosts
PLAY [network-nodes]
**********************************	
TASK [copy public part of key]
*************************************************	
changed: [server_3]
changed: [tor 2]
changed: [tor_1]
changed: [server_2]
changed: [server 1]
changed: [spine_2]
changed: [tor 3]
changed:	[edge]	
changed: [spine_1]
```
### Workflow #3

#### **Used port to sent packet**

Manual example:

vagrant@server-1:~\$ sudo ./send-raw -i eth1 -s **255.255.255.254 -d 255.255.255.255 -m 08:00:27:67:5b:04** 

Tx interface: eth1 Source IP: 255.255.255.254 Dest IP: 255.255.255.255pkt  $len = 42 bytes$ Got ifindex 3 Src mac: 08:00:27:23:6b:67 Dest mac: 8:0:27:67:5b:4 tx packet:08 00 27 67 5b 04 08 00 27 23 6b 67 08 00 45 00 00 1c 12 34 00 00 40 01 68 af ff ff ff fe ff ff ff ff 08 00 5e 66 99 99 00 00 total bytes  $= 42$ **Destination Mac** 

vagrant@tor-1:~\$ sudo tcpdump -i eth1 tcpdump: WARNING: eth1: no IPv4 address assigned tcpdump: verbose output suppressed, use -v or -vv for full protocol decode listening on eth1, link-type EN10MB (Ethernet), capture size 65535 bytes 

#### **21:08:56.267735 IP 255.255.255.254 > 255.255.255.255: ICMP**  echo request, id 39321, seq 0, length 8

vagrant@server-1:~\$ 

### Workflow #4

• Automated example. Shut port on device tor\_2 and check output of script:

\$ python topo\_verifier.py Checking link server  $1$  ---> tor  $1$ Link server 1 ---> tor 1  $\checkmark$ Checking link server\_2 ---> tor\_2 Sorry, there is some problem Checking link server\_3 ---> tor\_3 ... Omitted output... Checking link edge  $---$ > spine 2 Link edge ---> spine\_2 √

Online and reachable devices ['server\_1', 'server\_2', 'server\_3', 'tor\_1', 'tor\_2', 'tor\_3', 'spine\_1', 'spine 2', 'edge']

Device with connection problems in between: [['server\_2', 'tor\_2']]

### Links:

- Source code for talk: https://github.com/roboydk/topo-verify
- Site with tutorials/docs: https://xrdocs.github.io/
- Follow us on twitter: https://twitter.com/xrdocs
- Catch us tomorrow as we present open source test framework that uses this tool on Wednesday 5:15pm

# Thanks!